# **Submitting P-Card Expense Report**

These instructions cover how to submit your P-Card Expense Report for approval.

**BELLERTON** 

*Click on any of the links below to skip ahead to that section.* 

## <span id="page-1-0"></span>**Table of Contents:**

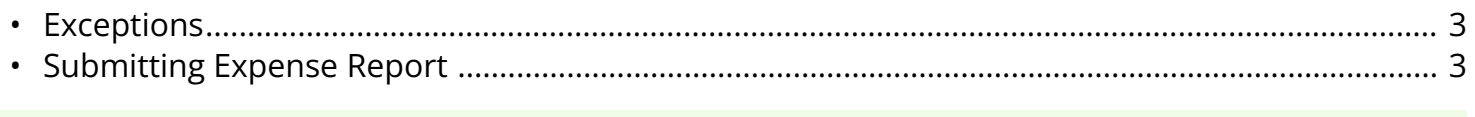

If you need assistance with logging into Concur, please go to Logging into Concur..............0.

## <span id="page-2-0"></span>**Exceptions**

**Step 1:** Before submitting your Expense Report, ensure all alerts are resolved.

Make sure all of your expenses have no red exceptions for each icon.

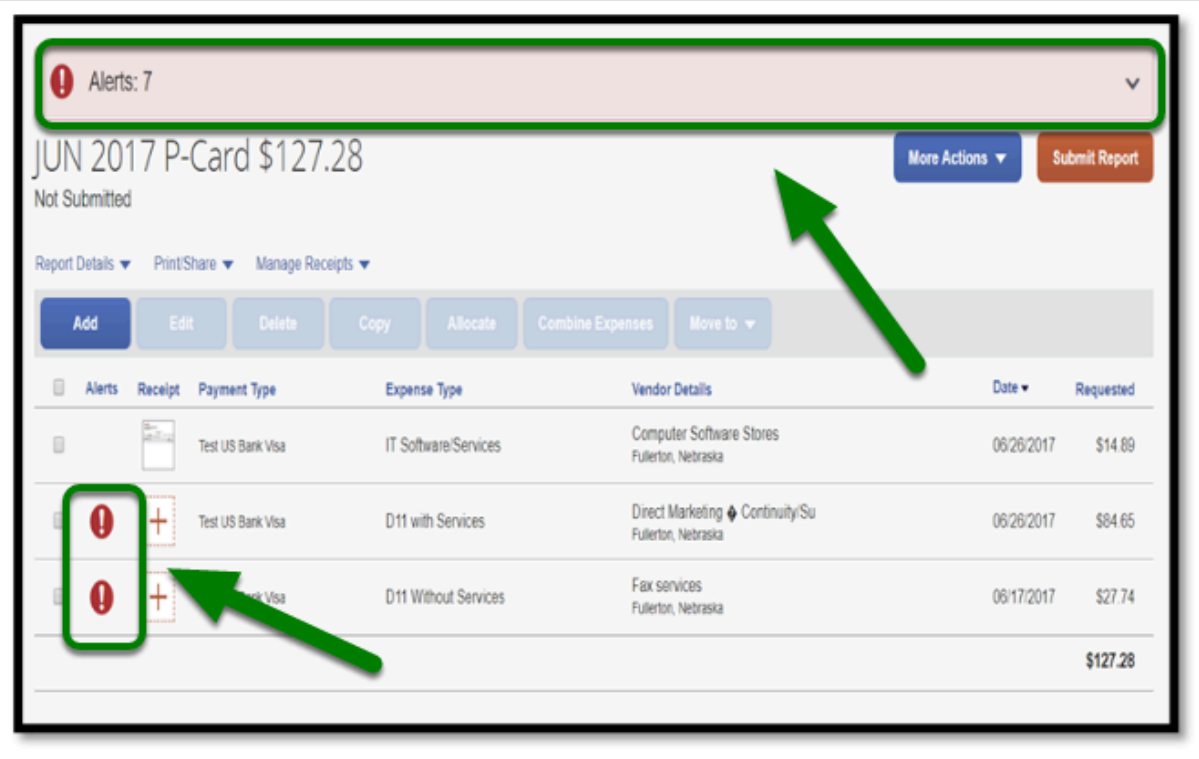

**BEULLERTON** 

[back to top](#page-1-0) 

## <span id="page-2-1"></span>**Submitting Expense Report**

**Step 1:** Once you reviewed the entire Expense Report and attached all receipts, select the **Submit Report** button.

**Note:** Your Expense Report will be submitted to your Approver.

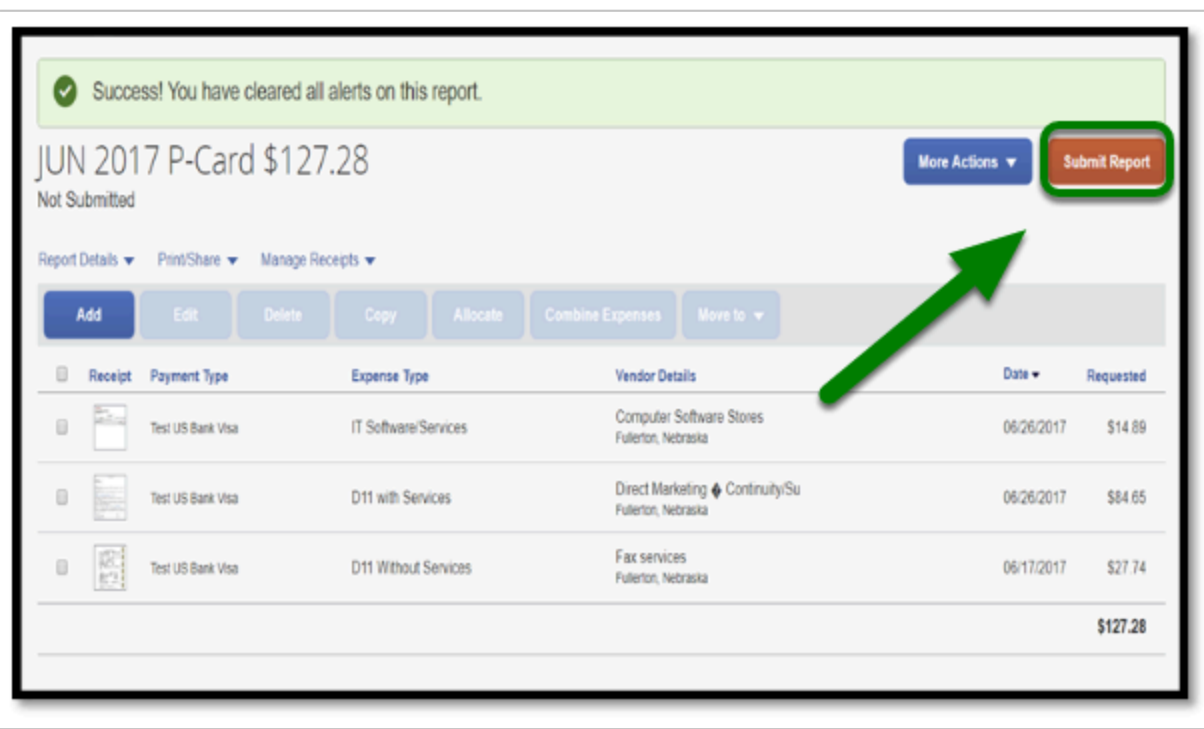

**DEVILLERTON** 

**Step 2:** A window will pop-up listing the P-Card User Agreement.

Once, you have read the agreement; select the **Accept & Continue** button.

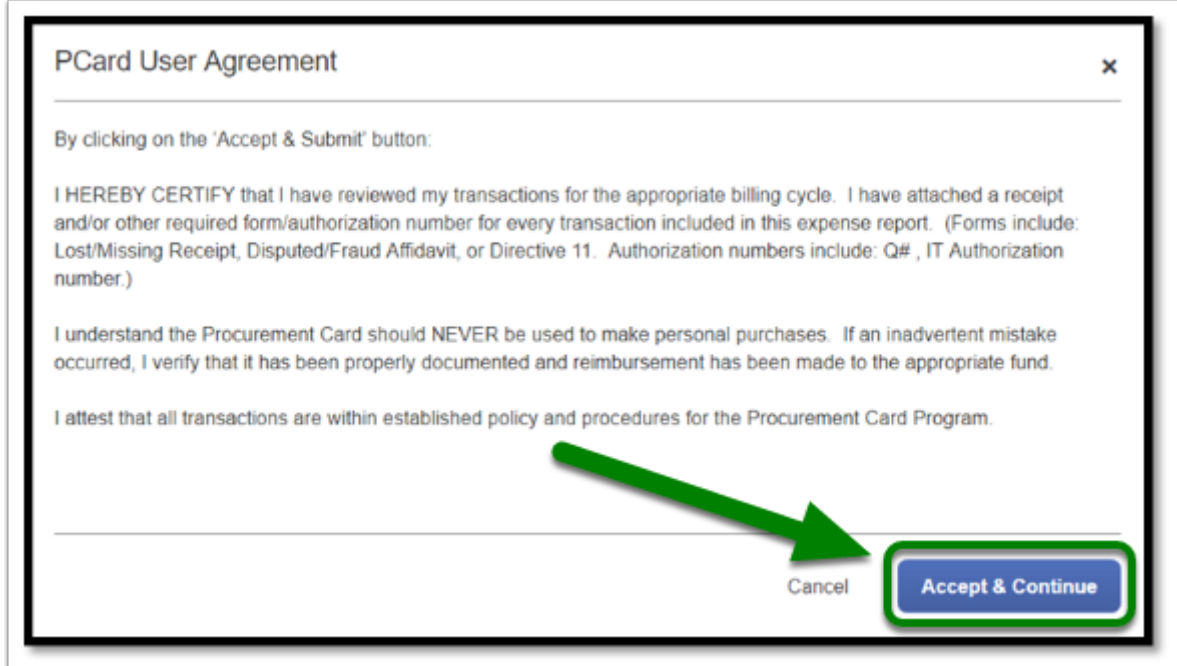

**Step 3:** A window will pop-up listing the Report Totals that will show a summary of your **Expense Report**.

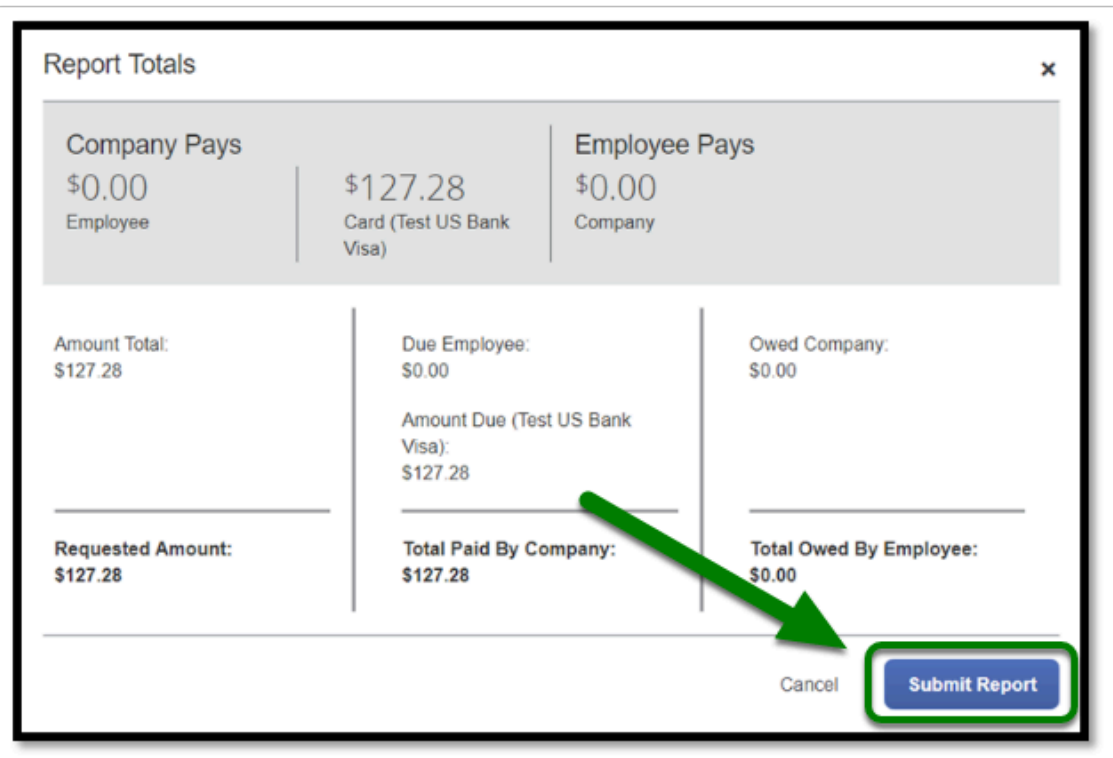

**DEVLERTON** 

**Step 4:** The Report Status window will appear letting you know that your report has been submitted.

Select the **Close** button when you are ready to continue.

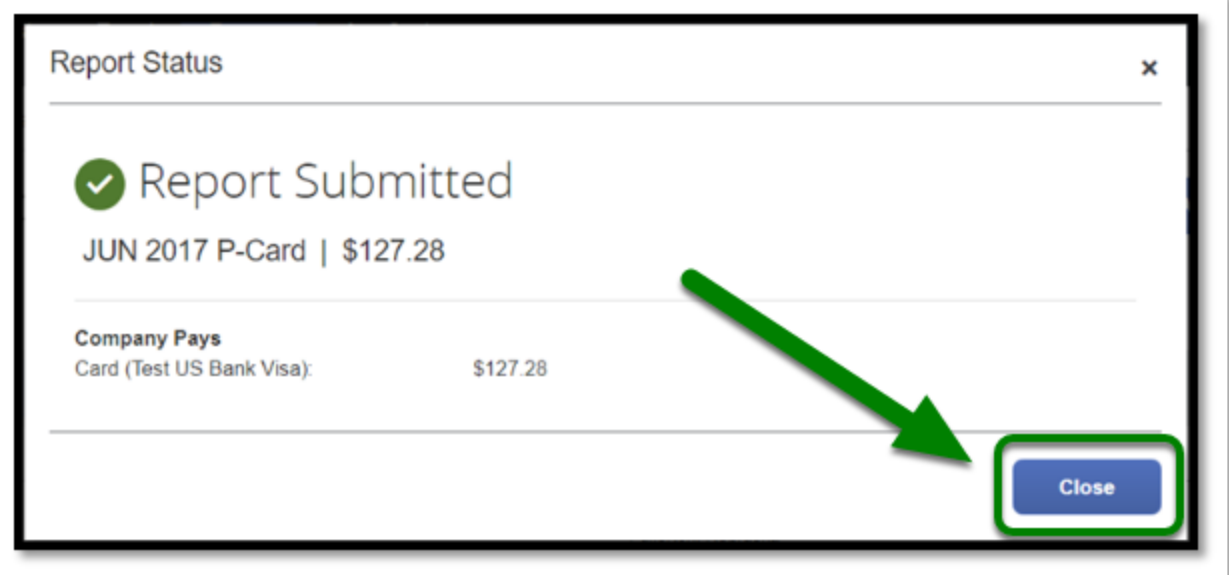

**Step 5:** The screen will refresh to the **Manage Expenses** page.

REPORT LIBRARY View: Active Reports v **RETURNED** 07/25/2018 **RETURNED** JUN 2017 Fulle **JUN 2018 P-Card** \$640.66 \$103.36 **Create New Report** Sent Back to User Sent Back to User Ferris Bueller Ferris Bueller **NOT SUBMITTED** 07/25/2018 **SUBMITTED JUN 2017 P-Card** JUL 2018 San Diego, CA \$0.00 \$127.28 Submitted & Pending Approval Sloane Peterson

**BEULLERTON** 

The status will be indicated on your **Expense Report** tile

**If you need to edit your P-Card Expense Report, click on [P-Card Goods & Services Expense](https://csuf-afit.screenstepslive.com/m/75002/l/1128298-p-card-goods-services-expense-report)** [Report \(UI Upgrade\)](https://csuf-afit.screenstepslive.com/m/75002/l/1128298-p-card-goods-services-expense-report)

[back to top](#page-1-0)

#### **P-Card Expense Report Checklist**

If you would like to use a checklist, click on the [P-Card Expense Report Checklist](https://csuf-afit.screenstepslive.com/m/75002/l/1111379-p-card-goods-and-services-expense-report-checklist).

## **Need more help?**

**Contact Concur Support at [concur@fullerton.edu](mailto:concur@fullerton.edu)** or at 657-278-3600.